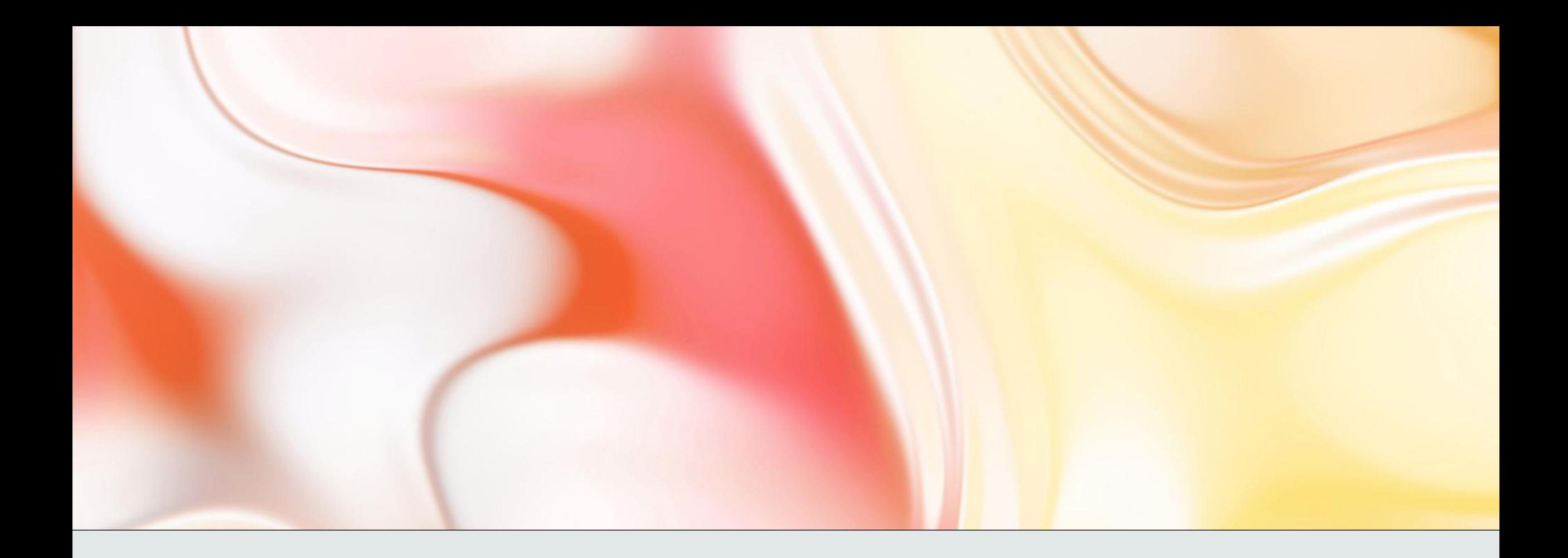

## Instalace MS OFFICE

na vlastní zařízení

## Přihlášení do účtu

• Na adrese [www.office.com](http://www.office.com/) se přihlásíme do žákovského účtu

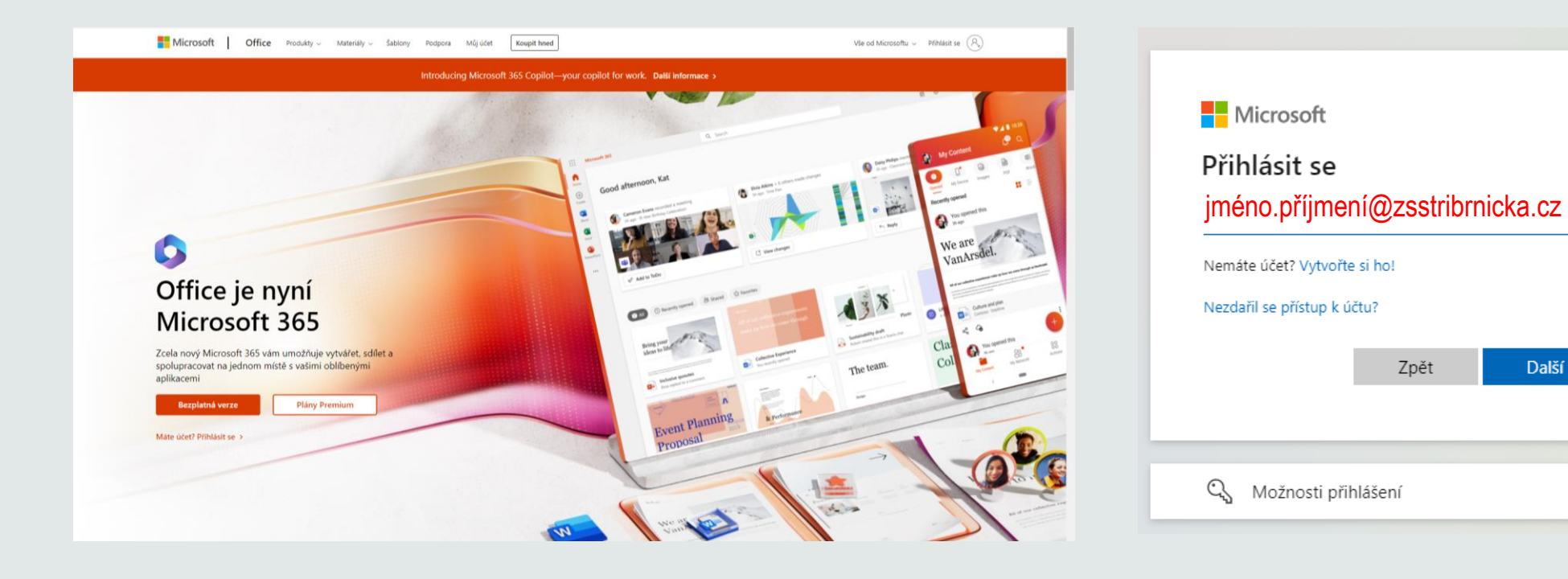

Další

## Stažení a instalace balíčku

• V pravém horním rohu klikneme na příslušnou položku a stáhneme balíček (Aplikace Microsoft 365), který následně nainstalujeme

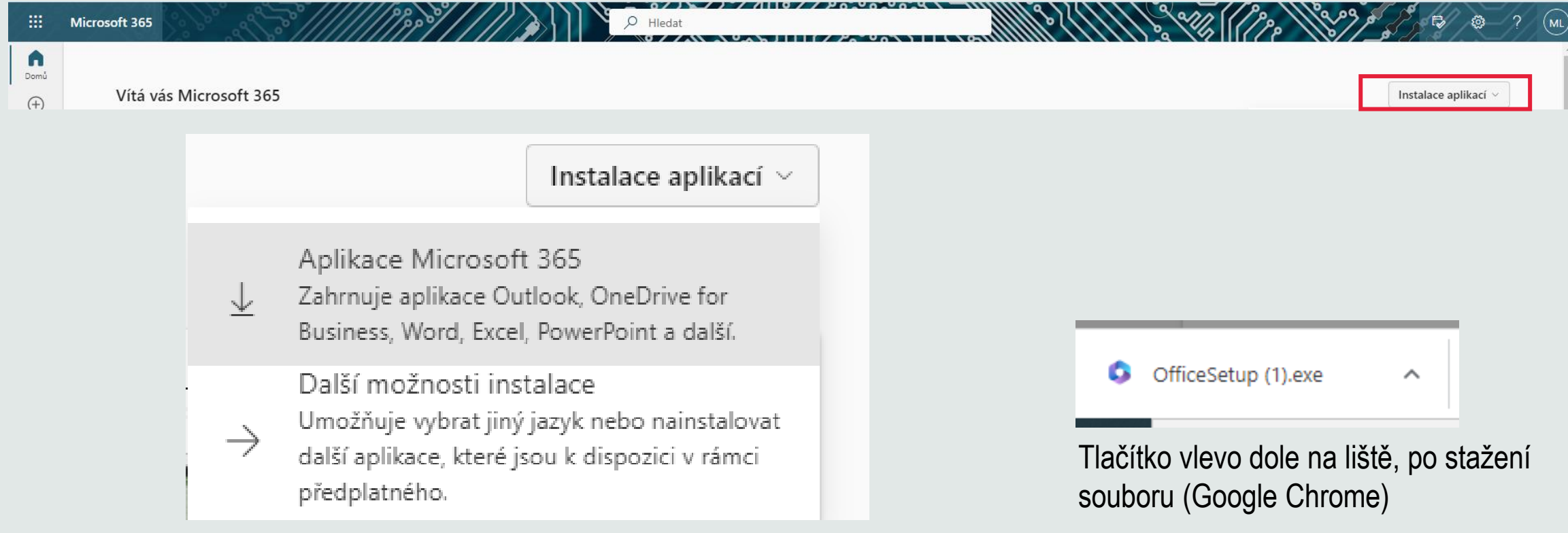

## Postup

• Postupujeme podle návodu na obrazovce

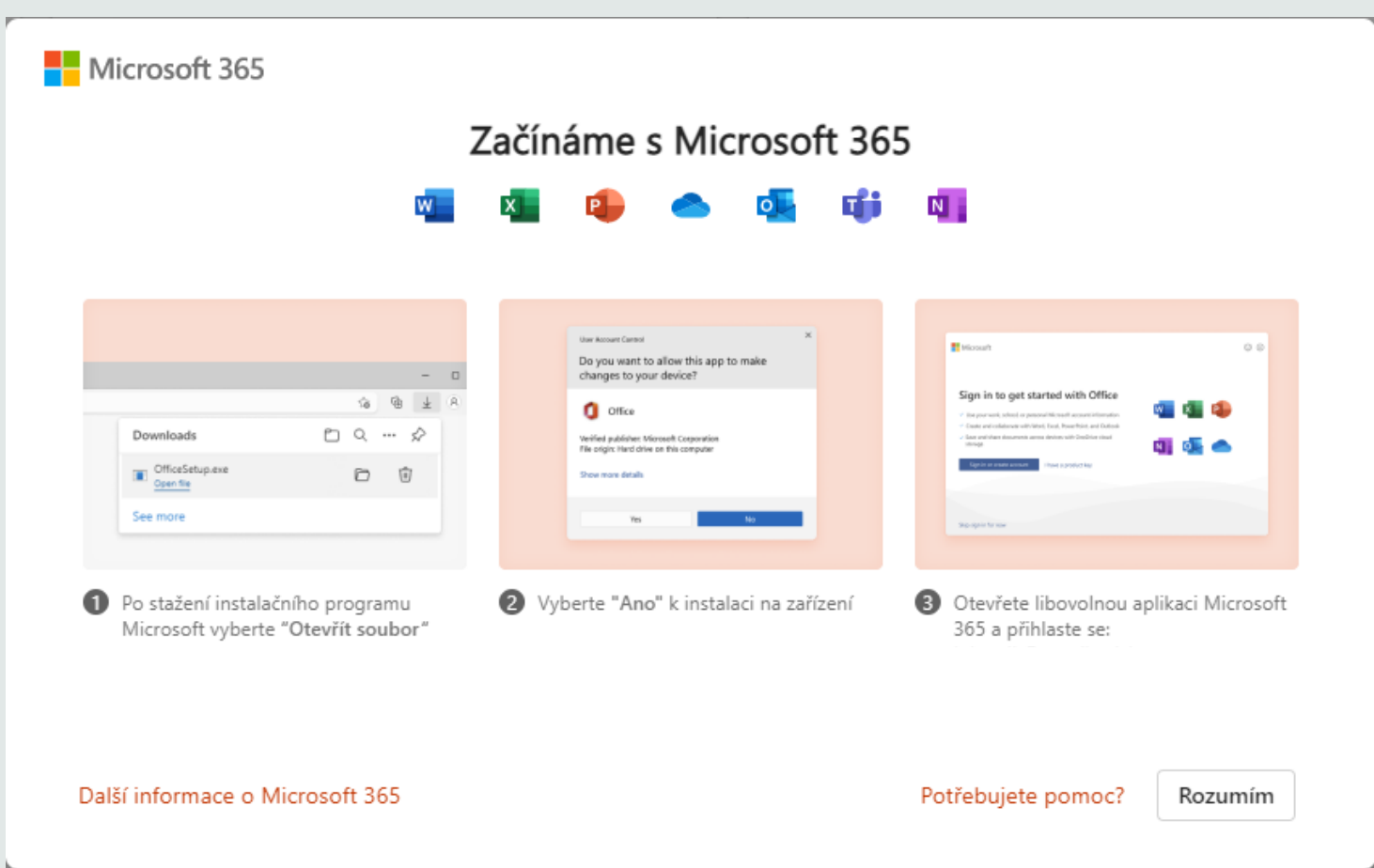